# <span id="page-0-0"></span>**Programmentwicklung mit C++ (unter Unix/Linux)**

- Erste Schritte
- Der gcc Compiler & Linker
- Organisation des Source-Codes & Libraries
- Automatische Programmgenerierung: Make

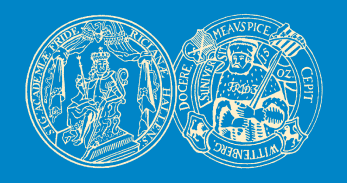

Birgit Möller & Denis Williams AG Bioinformatik & Mustererkennung Institut für Informatik Martin-Luther-Universität Halle-Wittenberg

[❂](#page-0-0) ⇐ ⇐ ▲ [▼](#page-0-0) ⇒ ⇒

### **Erste Schritte**

- <span id="page-1-0"></span>• zum Erstellen eines C++-Programms sind grundsätzlich 3 Schritte notwendig:
	- 1. Quelldatei(en) anlegen (mit einem Editor, z.B. emacs)
	- 2. Quelldatei(en) **compilieren** (→ Objektfiles \*.o)
	- 3. Objektfiles zum ausführbaren Programm **linken**
- Compilieren und Linken werden manchmal auch in einem Schritt zusammengefasst
- C bzw. C++-Compiler/Linker unter Linux/Unix: **gcc** bzw. **g++**

### **Erste Schritte**

#### <span id="page-2-0"></span>**1. Quelldateien:**

- enthalten die Sourcen des Programms:
	- **–** Klassendeklarationen und -implementierungen
	- **–** Funktionendeklarationen und -implemetierungen
	- **–** Variablendeklarationen
	- **–** die main-Funktion und diverses anderes

```
#include <iostream> // Einbindung externer Funktionen
class HelloWorld { // Klassendeklaration
 public:
   void sayHello();
};
int main(int argc, char **argv) { // die main-Funktion
 HelloWorld helloWorldObject;
 helloWorldObject.sayHello();
};
void HelloWorld::sayHello() { // Implementierung der Klasse
 std::cout << "Hello World!!!" << std::endl;
};
```
## **Compiler**

### <span id="page-3-0"></span>**2. Compilieren:**

pioneer->bimoelle[pts/2]: g++ -c helloWorld.cc

• der Compiler "übersetzt" die Quelldateien in Objektcode: jede Klasse / Funktion / Variable / . . . wird symbolisch codiert

• erkannte Fehler:

- **–** Syntaxfehler (Tippfehler, fehlendes Semikolon, ...)
- **–** nicht bzw. doppelt deklarierte Variablen / Funktionen / . . .
- Resultat: für jede Quelldatei wird ein Objektfile generiert

datei.cc ⇒ datei.o

- Optionen für den g++:
	- -c : nur Compilieren, nicht Linken
	- -I : Pfad zu Dateien, die inkludiert werden

## **Linker**

#### <span id="page-4-0"></span>**3. Linken:**

pioneer->bimoelle[pts/2]: g++ helloWorld.o

- der Linker bindet die verschiedenen Objektdateien (und ggf. externe Libraries) zu einem Executable zusammen
- erkannte Fehler:
	- **–** undefinierte Symbole, d.h. beispielsweise Funktionen, die deklariert, aber nicht implementiert sind
- Resultat: ausführbares Programm "a.out"
- Optionen für den g++:
	- -o : Name des Programms / Ausgabedatei
	- -L : Pfad für Libraries, die zugelinkt werden sollen
	- -l : Name der entsprechenden Library

Beispiel: Einbinden der Mathematik-Bibliothek "libm.a"

pioneer->bimoelle[pts/2]: g++ -L/usr/lib/ -lm helloWorld.o

- <span id="page-5-0"></span>• grundsätzlich könnte der gesamte Code in **eine** Datei geschrieben werden
	- ⇒ die vermutlich einfachste Art, Chaos zu erzeugen !!!
	- ⇒ Wiederverwendung / Modularisierung dann eher schwierig !!!
- Daher: Trennung von Deklarationen und Implementierungen ⇒ erhöht die Übersichtlichkeit
	- ⇒ vereinfacht das Anlegen und die Verwendung von Libraries
- Deklarationen werden in Header-Files geschrieben (Endung .h)
- Implementierungen finden sich in den entsprechenden Source-Files (Endung .c oder .cc)

#### <span id="page-6-0"></span>• Header-Files können mit #include eingebunden werden:

```
#include "helloWorldClass.h"
int main(int argc, char **argv)
{
 HelloWorld helloWorldObject;
 helloWorldObject.sayHello();
};
```
#### • zu unterscheiden:

#include <file.h> : ein Header, der sich in den Standard-Includeverzeichnissen befindet #include "file.h" : ein Header, der sich **nicht** in den Standard-Includeverzeichnissen befindet

• zu jedem Header, der benutzt wird, müssen die zugehörigen Objektfiles beim Linken eingebunden werden

### **Libraries**

- <span id="page-7-0"></span>• eine Library stellt im Prinzip eine Sammlung von Objektfiles dar
- Libraries stellen oft benötigte Funktionen / Klassen zur Verfügung:
	- **– libm.a** mathematische Funktionen und Konstanten
	- **– libX11.a** Unterstützung grafischer Ausgaben
	- **– libimageIO.a** (unser) Bilddatentypen, Ein- und Ausgabe

**–** . . .

- zu einer Library gehören
	- **–** der oder die Header mit den Deklarationen
	- **–** das eigentliche Library-File (Endung .a oder .so)

#### <span id="page-8-0"></span>Motivation:

- Abhängigkeiten zwischen Source- und Headerfiles sowie zu Libraries
- Änderungen in einzelnen Dateien bedingen neues Übersetzen und Linken auch in anderen Programmteilen
- oft sind wieder und wieder dieselben g++-Aufrufe notwendig

⇒ Automatisierung wünschenswert !!!

Tool hierfür: make

- Make dient der Vewaltung von Abhängigkeiten
- ermöglicht automatische Neugenerierung aller von Änderungen betroffenen Programmteile
- universell einsetzbar, z.B. auch für große Dokumente mit Latex
- <span id="page-9-0"></span>• make wird durch eine Datei konfiguriert  $\rightarrow$  Makefile
- die Konfigurationsdatei enthält Regeln der folgenden Art:

Ziel: Objekt1 Objekt2 .... auszuführende Kommandos

- Ziel kann wahlweise eine Datei oder auch ein symbolischer Name sein
- die Objekte sind Dateien oder Ziele
- die Kommandos beinhalten die Compiler- und Linker-Aufrufe

#### <span id="page-10-0"></span>Ein Makefile für unser "HelloWorld"-Programm:

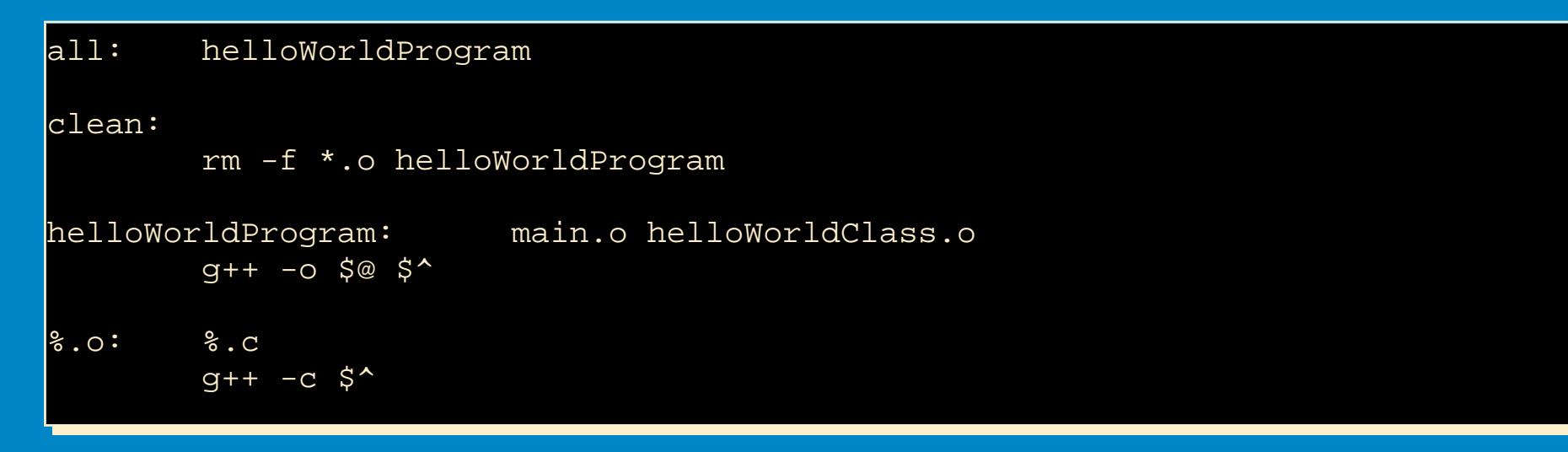

- all bezeichnet Default-Ziel, das defaultmäßig angesprungen wird
- clean räumt auf
- make ermöglicht Verwendung von Makros:
	- **–** \$@ = Ziel der aktuellen Regel
	- **–** \$^ = Objekte der aktuellen Regel
	- **–** % = Platzhalter für beliebige Namen (Suffixregeln)

#### <span id="page-11-0"></span>• beim Aufruf können Ziele als Parameter an make übergeben werden:

pioneer->bimoelle[pts/2]: make clean all

pioneer->bimoelle[pts/2]: make helloWorldClass.o

• Ausserdem:

**–** . . .

**–** Deklaration von Variablen und Konstanten

**–** bedingte Anweisungen (if, else, . . . )

**–** Einbettung von Shell-Kommandos

• bei Interesse: Details im Manual ("/home/moeller/manuals/make.ps.bz2")